## **BryteWave™ K–12 Edition**

BryteWave K–12 Edition delivers a consistent reading environment—whether you're reading from your desktop, tablet, or smartphone.

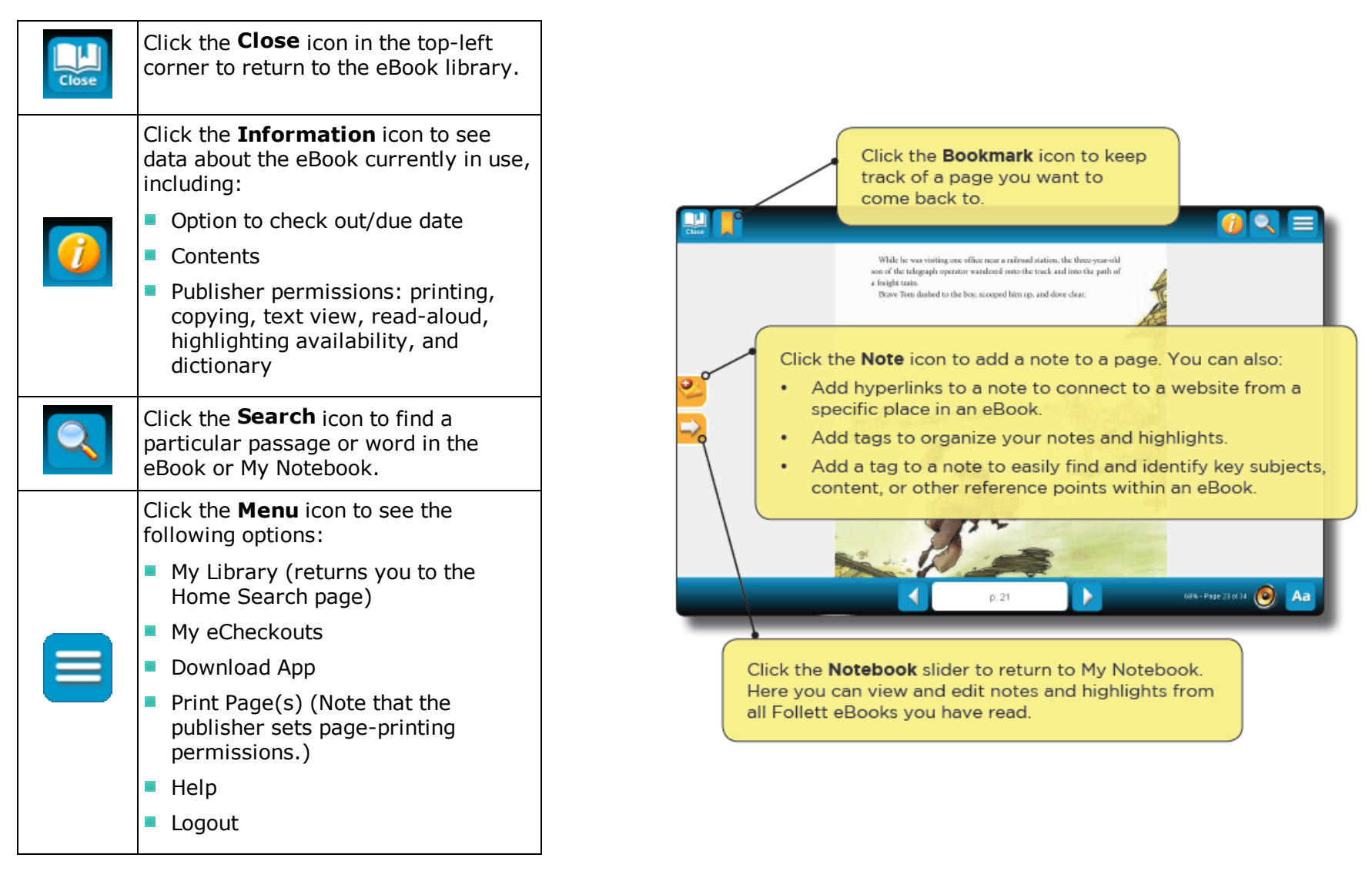

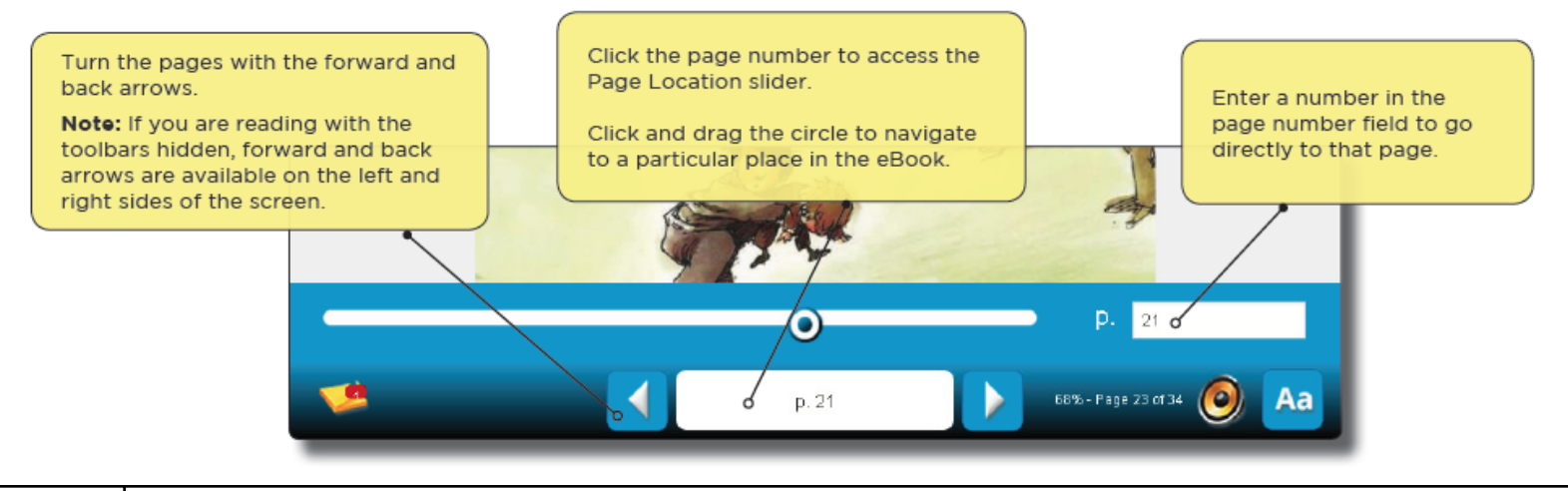

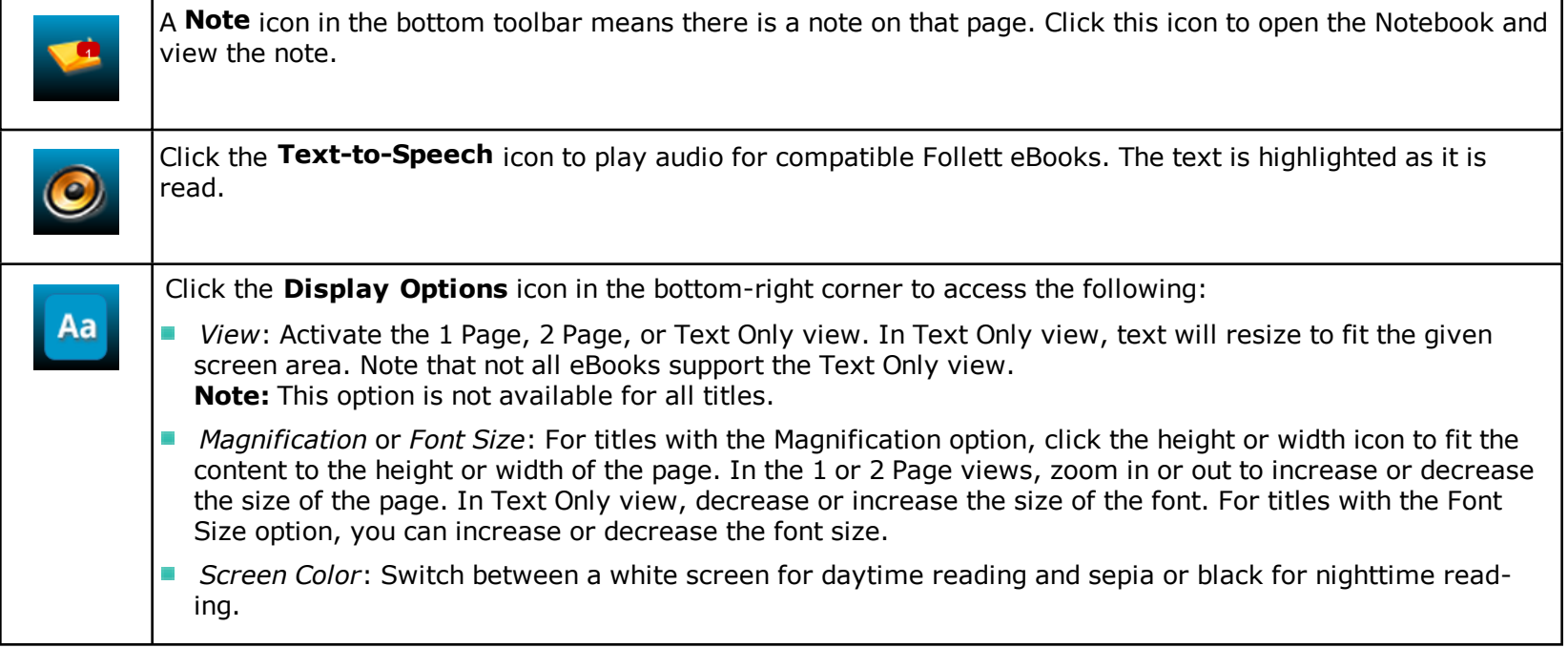

**Note:** You can show or hide the toolbars by clicking the center of the page.

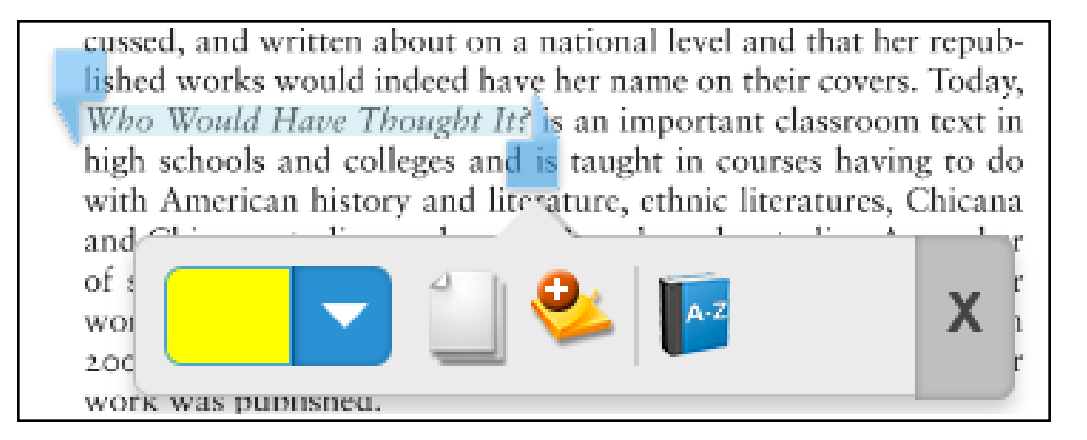

Place your cursor on the first word you want to select, then click and hold to activate the selection tool. When you drag your cursor over the text you want to select, additional options become available:

- Select a color to highlight a section. Then, click that color to apply the highlight.
- Select a note to add a note to a specific section.  $\blacksquare$
- Click the dictionary to look up a word or phrase.

## **Follett Audiobooks**

BryteWave K–12 Edition lets you stream Follett Audiobooks online.

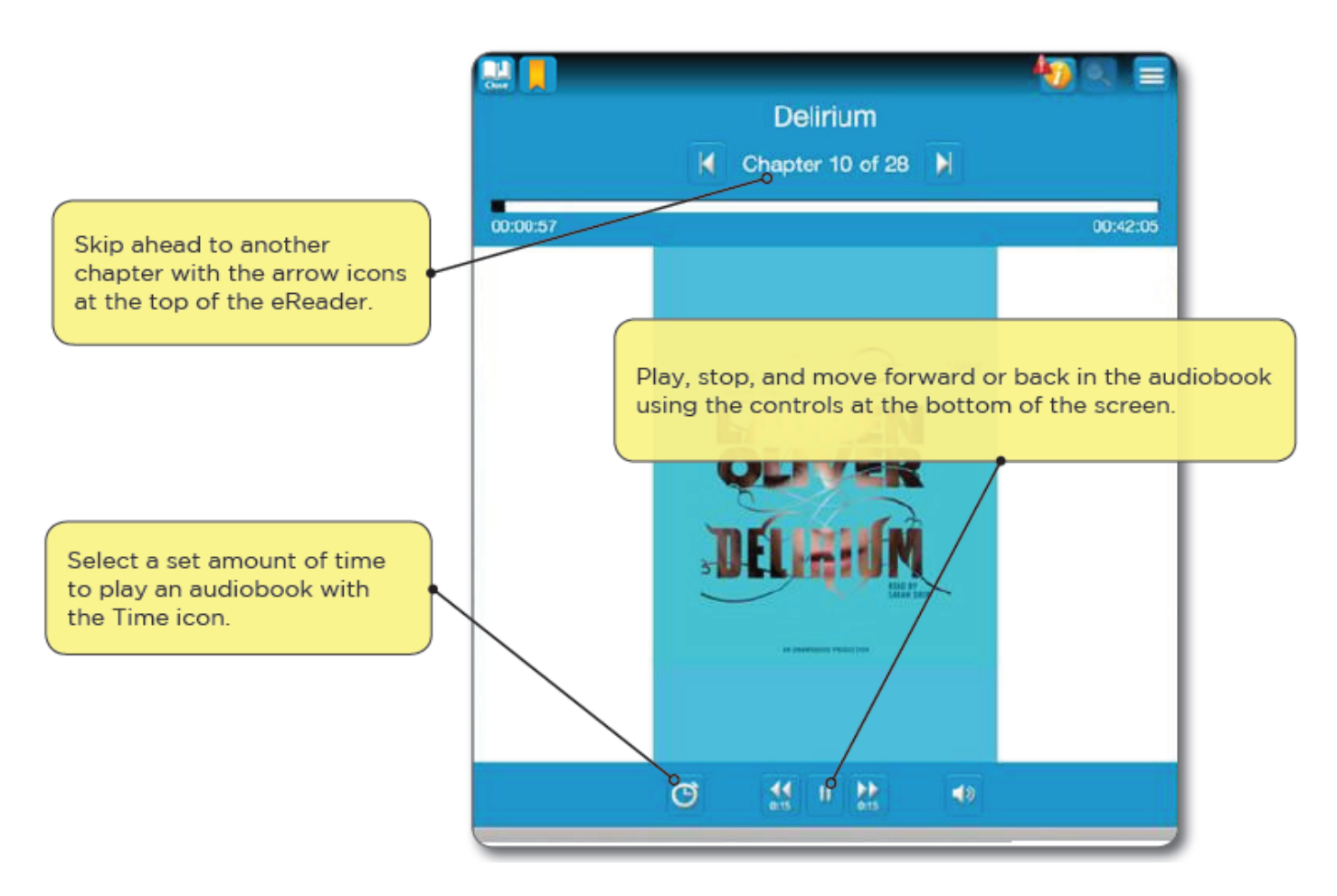

©2015 Follett School Solutions, Inc.

## **My Notebook**

Use My Notebook to save notes, highlights, and tags that you can access even when the eBook is not available.

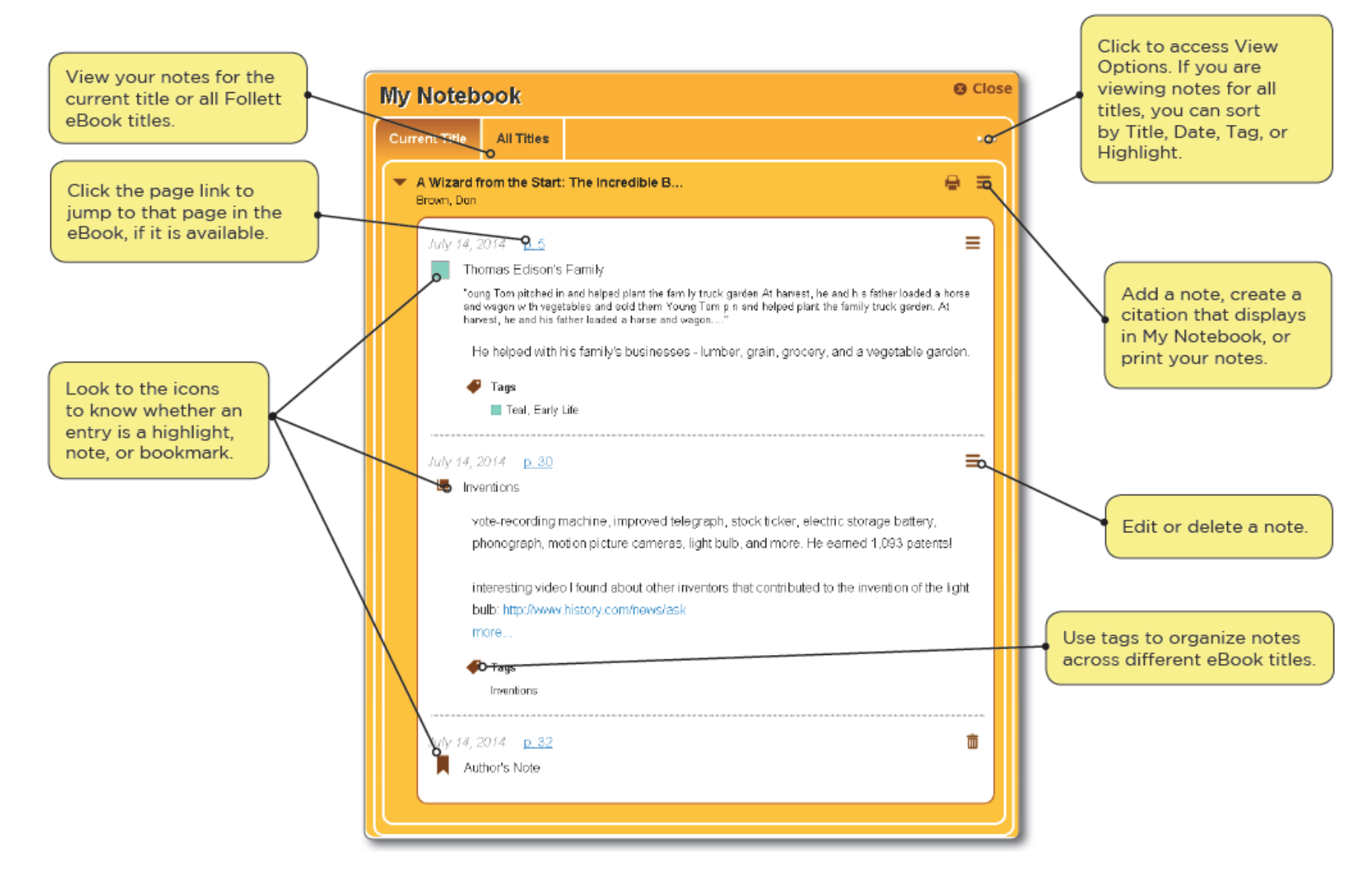